# **Logiciels libres divers**

- [kanboard](https://dvillers.umons.ac.be/wiki/floss:kanboard)
- agenda sur serveurs :
	- [radicale](https://radicale.org/3.0.html) → [Radicale](https://dvillers.umons.ac.be/wiki/floss:radicale)
	- $\circ$  [Baïkal](https://sabre.io/baikal/)
- enquêtes :
	- [limesurvey](https://dvillers.umons.ac.be/wiki/floss:limesurvey)
- Markdown
	- [MarkText](https://github.com/marktext/marktext)
	- $\circ$  [Joplin](https://dvillers.umons.ac.be/wiki/floss:joplin)
	- Zim wiki
	- [Hedge Doc](https://hedgedoc.org/) (anciennement CodiMD)
	- Obsidian : propriétaire, mais versions gratuites y compris sous GNU/Linux (cf. [https://tomklimq.medium.com/how-to-transform-your-note-taking-with-your-second-brain](https://tomklimq.medium.com/how-to-transform-your-note-taking-with-your-second-brain-notetakingtransition-part-3-ff131224aab5)[notetakingtransition-part-3-ff131224aab5\)](https://tomklimq.medium.com/how-to-transform-your-note-taking-with-your-second-brain-notetakingtransition-part-3-ff131224aab5)
	- [Markdown introduction](https://pkmjournal.com/markdown-introduction-a52579ec3be7) Sébastien Dubois, Medium, 22/04/2022

…

Voir aussi la recherche d'une solution pour la [gestion des agendas des stages](https://dvillers.umons.ac.be/wiki/floss:gestion_agendas_stages) [d'enseignement](https://dvillers.umons.ac.be/wiki/floss:gestion_agendas_stages) !

#### **Mots de passe**

- standalone
	- $\circ$  keepass (win/mac)
	- $\circ$  keepassx (Linux)
	- [KeepassXC](https://keepassxc.org/) (win/mac/linux)
		- addon Firefox :<https://addons.mozilla.org/fr/firefox/addon/keepassxc-browser/>
- Web (libre ? nonlibre ?)
	- $\circ$  <https://keeweb.info/> (compatible keepass(x), serveur + fichier local)
		- la base peut être placée sur un partage webdav (cf. i.e. [this](https://www.digitalocean.com/community/tutorials/how-to-configure-webdav-access-with-apache-on-ubuntu-18-04))
	- bitwarden
	- lastpass
	- dashlane
	- $\circ$  ...

# **Multimedia : images, sons et vidéos**

- [OBS Studio](https://dvillers.umons.ac.be/wiki/floss:obs_studio) Logiciel libre et open source d'enregistrement vidéo et de streaming en direct
- [Audacity](https://dvillers.umons.ac.be/wiki/floss:audacity) et conseils pour podcast,…
- [Avidemux](https://dvillers.umons.ac.be/wiki/floss:avidemux) : transcodage vidéo et édition
- Images bitmap et photographies :
	- GIMP
- <https://darktable.fr/>, <https://www.darktable.org/>
- <https://photoflare.io/>
- Images vectorielles
	- o Inkscape
	- Draw (libreoffice)
	- $\circ$  ...

# **Utilitaires**

- [jrnl](https://jrnl.sh/) is a simple journal application for your command line. Requires pip so first run "sudo apt-get install python-pip". Then you can install it by doing "sudo pip install jrnl"
- [unison](https://dvillers.umons.ac.be/wiki/floss:unison) : logiciel de synchronisation de fichiers, permettant de créer et gérer des sauvegardes de répertoires. La synchronisation est bidirectionnelle.

## **Apache serveur http**

- <http://httpd.apache.org/>
- <http://httpd.apache.org/docs/2.4/fr/>: documentation (2.4 fr)

# **javascript - html - css**

- sites
	- <https://www.w3schools.com/>
	- codepen
	- <https://jsfiddle.net/>
	- $\circ$  …
- overlay slider two images
	- exemples
		- [https://www.microscope.healthcare.nikon.com/fr\\_EU/products/software/nis-elements](https://www.microscope.healthcare.nikon.com/fr_EU/products/software/nis-elements/nis-ai-1) [/nis-ai-1](https://www.microscope.healthcare.nikon.com/fr_EU/products/software/nis-elements/nis-ai-1)
		- [https://jameskennedymonash.wordpress.com/2021/05/12/all-new-annotated-vce-ch](https://jameskennedymonash.wordpress.com/2021/05/12/all-new-annotated-vce-chemistry-data-book-for-2021-vce-chemistry-course/) [emistry-data-book-for-2021-vce-chemistry-course/](https://jameskennedymonash.wordpress.com/2021/05/12/all-new-annotated-vce-chemistry-data-book-for-2021-vce-chemistry-course/), using <https://jetpack.com/support/jetpack-blocks/image-compare-block/>
		- <https://zayedbaloch.com/twenty20-image-before-after/>, using <https://wordpress.org/plugins/twenty20/>
	- codes

• Node.IS (

- <https://www.hongkiat.com/blog/js-image-comparison-sliders/>
- [https://www.w3schools.com/howto/howto\\_js\\_image\\_comparison.asp](https://www.w3schools.com/howto/howto_js_image_comparison.asp)

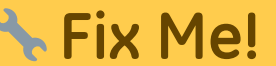

- <https://doc.ubuntu-fr.org/nodejs>
	- [https://www.digitalocean.com/community/tutorials/how-to-set-up-a-node-js-application-for](https://www.digitalocean.com/community/tutorials/how-to-set-up-a-node-js-application-for-production-on-ubuntu-18-04) [-production-on-ubuntu-18-04](https://www.digitalocean.com/community/tutorials/how-to-set-up-a-node-js-application-for-production-on-ubuntu-18-04)
	- <https://linuxnightly.com/how-to-host-a-node-js-website-with-apache-on-ubuntu/>
	- [How to Set up a Node.JS Application for Production Using PM2 Process Manager and Nginx](https://medium.com/swlh/how-to-set-up-a-node-js-762e08c8c04a) [as a Reverse Proxy](https://medium.com/swlh/how-to-set-up-a-node-js-762e08c8c04a) 2020
	- [How to setup Node.js production application on Apache multiple virtual host server](https://vedmant.com/setup-node-js-production-application-apache-multiple-virtual-host-server/)
- $\circ$  [Set up a Node.js app for a website with Apache on Ubuntu 16.04](https://www.ionos.com/digitalguide/websites/web-development/nodejs-for-a-website-with-apache-on-ubuntu/)
- [Running a Node.js Application on an Apache Production Server](https://javascript.plainenglish.io/running-a-nodejs-application-on-an-apache-production-server-4d3cca078f94)
- o [How to Setup Apache As Frontend Proxy for Node.js](https://tecadmin.net/apache-frontend-proxy-nodejs/)
- [Configure Apache with Node.js application on AWS Ubuntu 18.04](https://medium.com/@sumitnair89/configure-apache-with-node-js-application-on-aws-ubuntu-18-04-server-for-different-http-ports-4e6838c7357f)
- o [Setup Node.js with Apache Proxy on Ubuntu 18.04 for Production](https://www.cloudbooklet.com/setup-node-js-with-apache-proxy-on-ubuntu-18-04-for-production/)
- Node Express
	- installer nodeJS : [https://developer.mozilla.org/en-US/docs/Learn/Server-side/Express\\_Nodejs/develop](https://developer.mozilla.org/en-US/docs/Learn/Server-side/Express_Nodejs/development_environment#express_development_environment_overview) [ment\\_environment#express\\_development\\_environment\\_overview](https://developer.mozilla.org/en-US/docs/Learn/Server-side/Express_Nodejs/development_environment#express_development_environment_overview)
	- déploiement : [https://developer.mozilla.org/en-US/docs/Learn/Server-side/Express\\_Nodejs/deploym](https://developer.mozilla.org/en-US/docs/Learn/Server-side/Express_Nodejs/deployment) [ent](https://developer.mozilla.org/en-US/docs/Learn/Server-side/Express_Nodejs/deployment)
	- [https://medium.com/@nutanbhogendrasharma/host-node-express-application-in-ap](https://medium.com/@nutanbhogendrasharma/host-node-express-application-in-apache-webserver-in-ubuntu-server-a8718ace324e) [ache-webserver-in-ubuntu-server-a8718ace324e](https://medium.com/@nutanbhogendrasharma/host-node-express-application-in-apache-webserver-in-ubuntu-server-a8718ace324e)
	- [Créer un serveur avec Express.js](http://www.cril.univ-artois.fr/~boussemart/express/chapter01.html)
	- [Proxying Node application through Apache](https://handyman.dulare.com/proxying-node-application-through-apache/) (My Express-based Node.js application is …)

#### **F-Droid**

repository d'applications libre sous Android

# **NextCloud**

<https://doc.ubuntu-fr.org/nextcloud-serveur>

### **Scans sur smartphone (utiles pour étudiants, examens,...)**

- <https://play.google.com/store/apps/details?id=com.adobe.scan.android&hl=fr> Adobe Scan (Android)
- <https://apps.apple.com/us/app/id1199564834>Adobe Scan Digital PDF Scanner (iOS)
- <https://play.google.com/store/apps/details?id=com.microsoft.office.officelens> Microsoft Office Lens - PDF Scanner (Android)
- <https://apps.apple.com/us/app/microsoft-office-lens-pdf-scan/id975925059>Microsoft Office Lens|PDF Scan (iOS)
- Référence : <https://thewirecutter.com/reviews/best-mobile-scanning-apps/> : The Best Mobile Scanning Apps
- <https://f-droid.org/packages/com.todobom.opennotescanner/> Open Note Scanner (pour Android, logiciel libre disponible sur F-Droid)

### **Livres, bibliothèques,...**

- [Calibre](https://dvillers.umons.ac.be/wiki/floss:calibre)
- tellico
- <https://sourceforge.net/projects/obiblio/> Openbiblio
- pmb phpmybibli [https://www.sigb.net/index.php?lvl=cmspage&pageid=6&id\\_rubrique=1&opac\\_view=1](https://www.sigb.net/index.php?lvl=cmspage&pageid=6&id_rubrique=1&opac_view=1)
- **koha** -<https://koha-community.org/>
- vufind -<https://vufind.org/vufind/>
- evergreen -<https://evergreen-ils.org/>
- greenstone <https://www.linuxlinks.com/Greenstone/>
- [BibLibre](https://www.biblibre.com/fr/) : société de services et logiciels libres pour bibliothèques. Solutions proposées :
	- <https://www.biblibre.com/fr/koha/>Koha
	- o <https://omeka.org/> Omeka : Gestion de bibliothèque numérique libre

**Eix Me!** :

- <https://www.saashub.com/openbiblio-alternatives>
- vocabulaire :
	- MARC & UNIMARC : \* [fr:Format\\_MARC](https://en.wikipedia.org/wiki/fr:Format_MARC) et \* [fr:Format\\_Unimarc](https://en.wikipedia.org/wiki/fr:Format_Unimarc) : format permettant le catalogage, le traitement et l'échange de données bibliographiques sous forme informatisée
	- o OPAC : **x**[Online public access catalog](https://en.wikipedia.org/wiki/fr:Online_public_access_catalog)
	- SIGB : Système Intégré de Gestion de Bibliothèque

# **Digital humanities**

- **EDigital humanities**
- · **×**[Humanités numériques](https://en.wikipedia.org/wiki/fr:Humanités_numériques)
- logiciels divers
	- o **×[Omeka](https://en.wikipedia.org/wiki/Omeka)**
	- [CollectiveAccess](https://docs.collectiveaccess.org/wiki/Main_Page)

# **FFmpeg**

- documentation officielle : <https://www.ffmpeg.org/ffmpeg.html>
- [Install and Use ffmpeg in Ubuntu & Other Linux Full Guide](https://itsfoss.com/ffmpeg/)
- thread twitter : <https://twitter.com/alainmi11/status/1291338119258742785>

# **WSL - Windows Subsystem for Linux**

Probablement propriétaire et non libre, ce mode de fonctionnement sous Windows permet de faire fonctionner de manière efficace des logiciels prévus pour Linux dans une machine fonctionnant sous Windows.

[https://medium.com/pythonland/this-is-why-developers-are-embracing-microsoft-windows-again](https://medium.com/pythonland/this-is-why-developers-are-embracing-microsoft-windows-again-6102f15ba51e) [-6102f15ba51e](https://medium.com/pythonland/this-is-why-developers-are-embracing-microsoft-windows-again-6102f15ba51e)

Permanent link: **<https://dvillers.umons.ac.be/wiki/floss:logiciels?rev=1651568629>**

Last update: **2022/05/03 11:03**

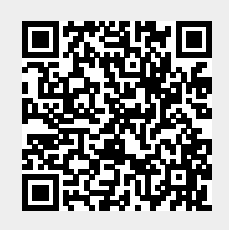